## **Timeline**

This is the main part of the narration editor that shows the sequence of slides in your presentation as well as inserted audio clips. This is where you can [crop](https://ispringhelpdocs.com/display/ICO/Cropping+Clips) or [pan](https://ispringhelpdocs.com/display/ICO/Panning+Clips) clips, [adjust duration of slides and transitions](https://ispringhelpdocs.com/display/ICO/Adjusting+Duration+of+Slides+and+Transitions) and move animations.

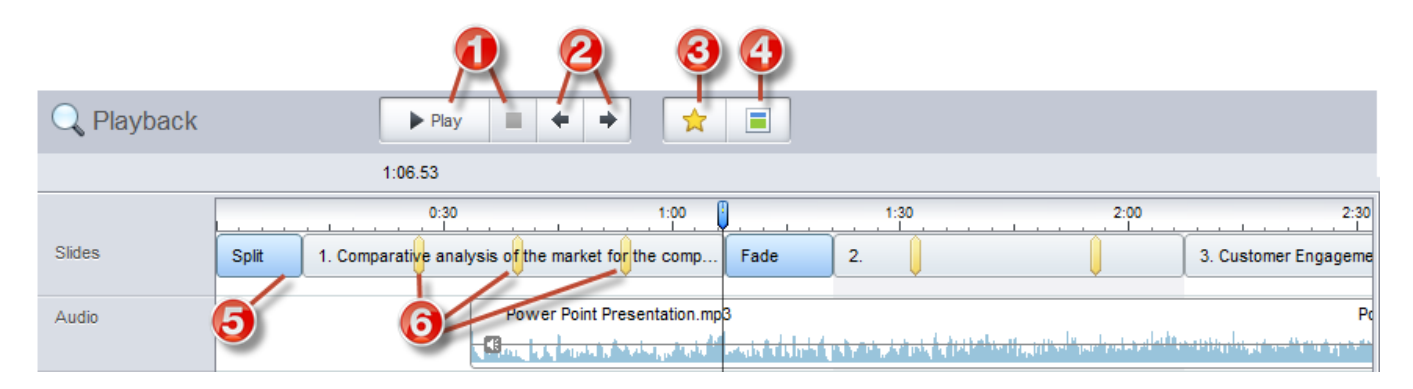

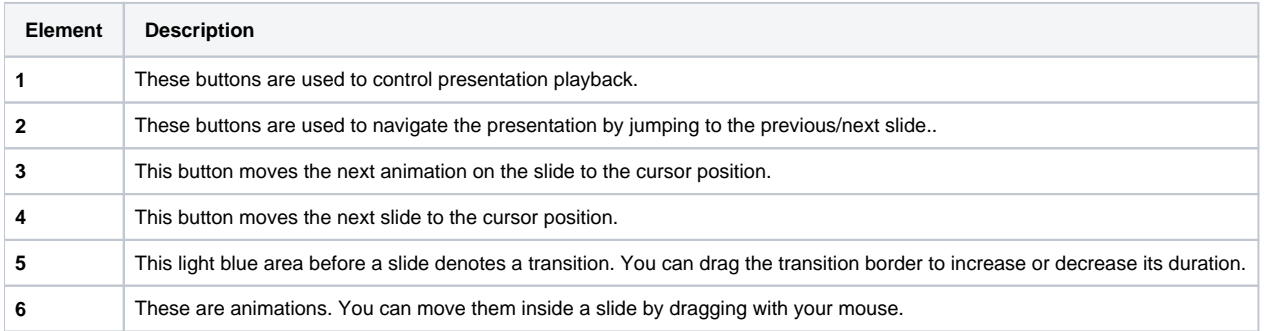